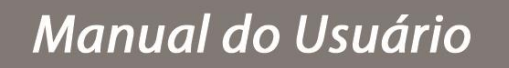

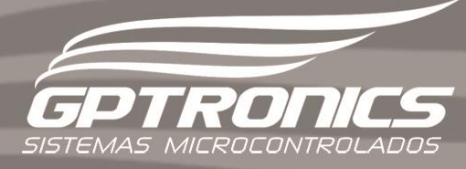

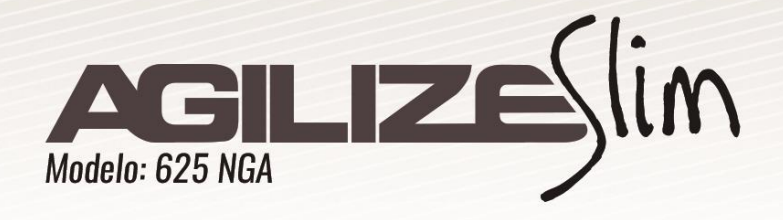

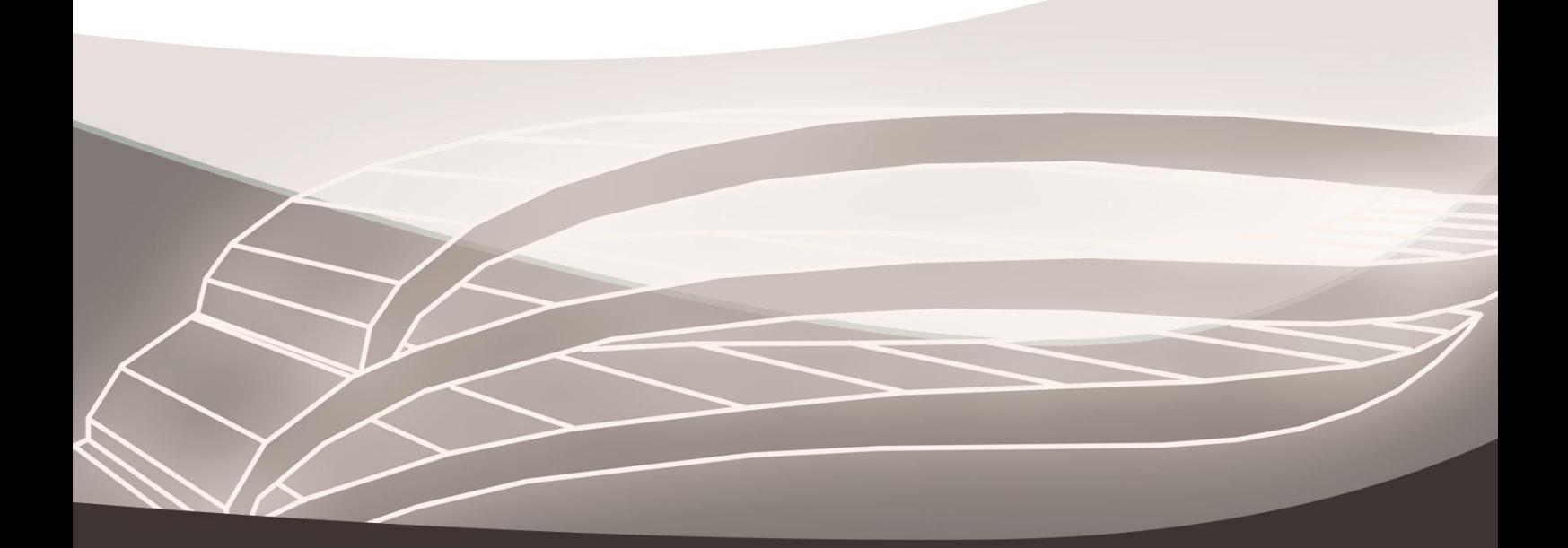

## Sumário

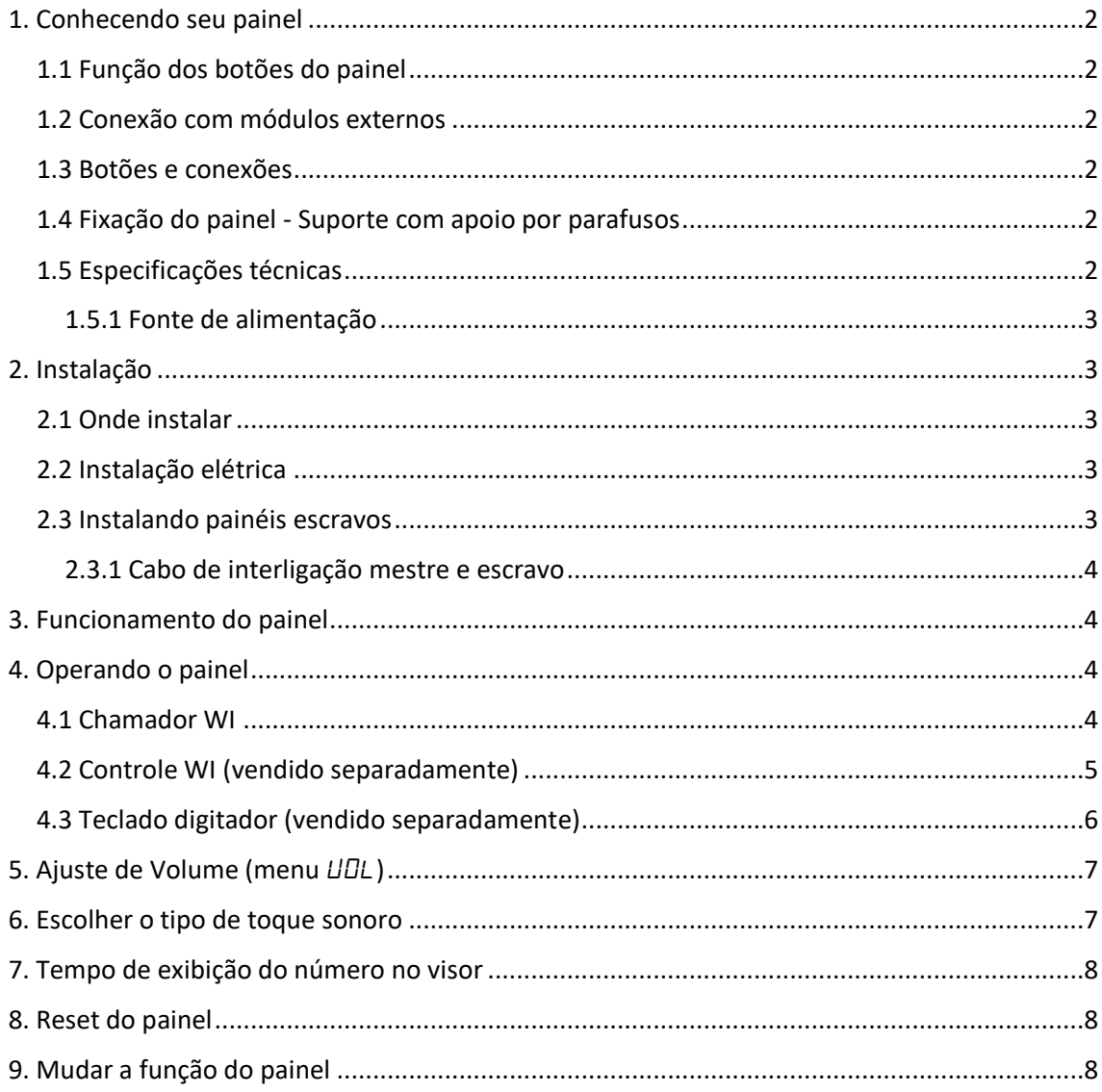

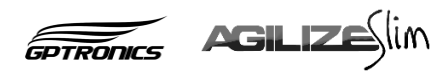

# <span id="page-3-0"></span>**1. Conhecendo seu painel**

# <span id="page-3-1"></span>**1.1 Função dos botões do painel**

Na parte traseira do painel, encontram-se 2 botões que acessam o menu traseiro do painel.

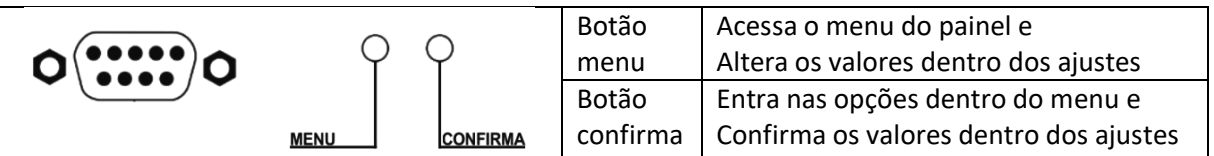

## <span id="page-3-2"></span>**1.2 Conexão com módulos externos**

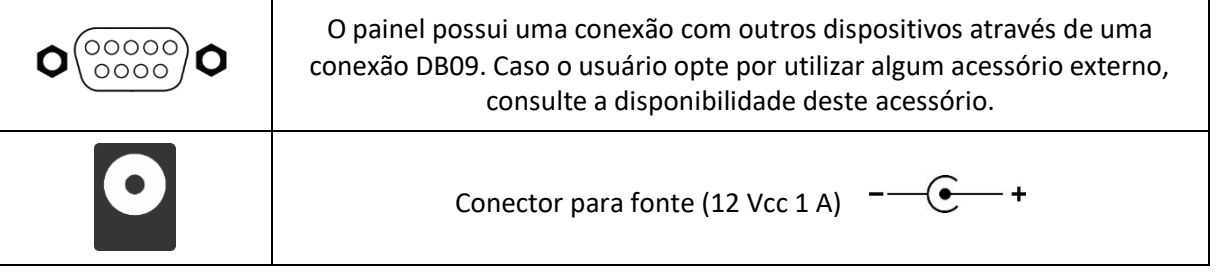

#### <span id="page-3-3"></span>**1.3 Botões e conexões**

**A - DB9 Fêmea:** Módulos externos ou

- conexão Mestre/Escravo;
- **B - Botão Menu;**
- **C - Botão Confirma;**
- **D - Conector para fonte** 12Vcc;
- **E– LED ON;**

**F - Antena de recebimento de rádio**

**frequência** (não corte e não encoste).

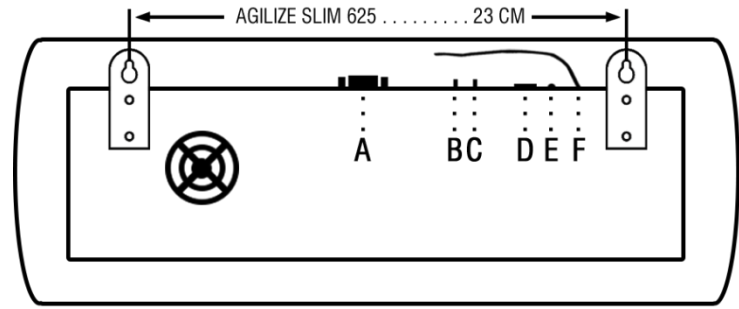

# <span id="page-3-4"></span>**1.4 Fixação do painel - Suporte com apoio por parafusos**

Para a fixação do painel, basta pendurá-lo nos dois parafusos (inclusos no kit) que devem ser fixados na parede utilizando as abas do painel conforme imagem acima.

## <span id="page-3-5"></span>**1.5 Especificações técnicas**

Tensão: 12 Vcc Peso: 0,400 Kg

Potência: 12 W Temperatura de trabalho: -15 a 60º C

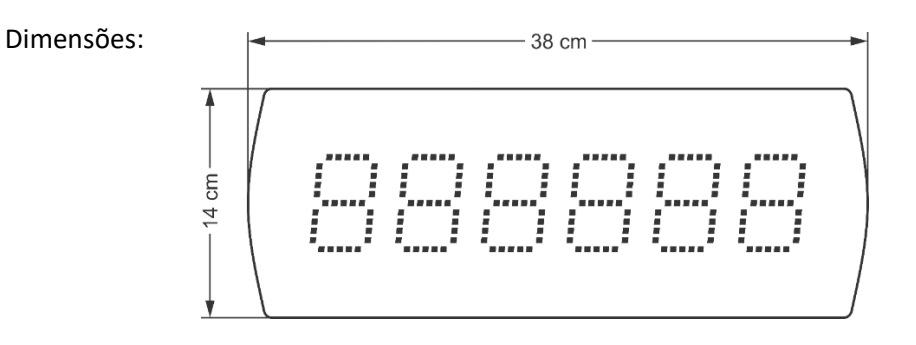

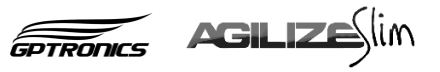

## <span id="page-4-0"></span>**1.5.1 Fonte de alimentação**

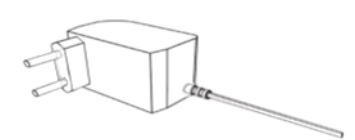

Entrada: 100 a 240 Vca 60 Hz Plug: P4 2,1mm Saída: 12 Vcc 1 A Polaridade: --

## <span id="page-4-1"></span>**2. Instalação**

<span id="page-4-2"></span>**2.1 Onde instalar**

## **O painel deve ser instalado:**

- Distante de fontes de calor (fornos, fogões, chaminés, churrasqueiras, etc.);
- Onde não haja muitas vibrações mecânicas;
- Protegido de chuva e umidade;
- Em ambientes onde a temperatura esteja entre -15°C e 60ºC;

# <span id="page-4-3"></span>**2.2 Instalação elétrica**

- Para garantir a segurança do usuário e do painel, a instalação de tomada ou cabeamento em veículos devem ser feitos por profissional certificado;
- Não utilize outra fonte de alimentação a não ser a fornecida junto com o painel. A utilização de outras fontes pode causar queima do equipamento e perda total da garantia;
- Instale a fonte de alimentação em local protegido de chuva, respingos e umidade.
- Não modifique o tamanho do cabo da fonte de alimentação. Alterações nos cabos podem causar variações na tensão que danificam o equipamento e qualificam perda total da garantia;
- Evite usar "benjamins" (T), o uso deste tipo de equipamento pode causar mal contato e falhas no funcionamento do painel;
- Cuidado ao conectar os periféricos ao painel (teclado, fonte, etc.) certifique-se de que os conectores estejam na posição correta para que os terminais de conexão não sejam danificados.

# <span id="page-4-4"></span>**2.3 Instalando painéis escravos**

É possível programar vários painéis para trabalharem juntos exibindo os mesmos números. Para isso é necessário:

- 1. Interligar os painéis com um cabo específico (veja diagrama a seguir);
- 2. Deixar um painel como mestre (painel que receberá os controles), e os que irão copiá-lo como escravo;
- 3. Efetuar o reset dos painéis que serão escravos. (Veja item: 8)

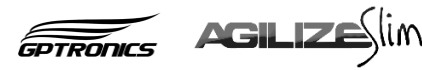

## <span id="page-5-0"></span>**2.3.1 Cabo de interligação mestre e escravo**

- O cabo deve ser montado por profissional habilitado;
- Monte o cabo utilizando conectores DB9 tipo MACHO, e qualquer cabo com pelo menos 2 vias;
- O desenho mostra a parte **traseira** dos conectores;
- Para ligar mais painéis escravos, continue a ligação em paralelo nos terminais 1 e 2.

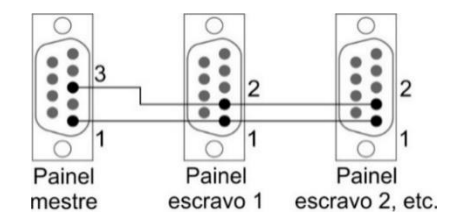

#### <span id="page-5-1"></span>**3. Funcionamento do painel**

O Agilize Slim 625 NGA é um painel de chamada sem fio de 3 mesas de 2 dígitos cada (6 dígitos totais), onde cada chamador recebe um número respectivo à sua mesa, e caso necessário, mais de um chamador pode ser configurado com o mesmo número.

O painel memoriza até os 20 últimos números chamados e os exibe de 3 em 3, é possível apagar as mesas do visor com o controle principal (que fica com o atendente) ou com o próprio chamador, basta pressionar o botão até que a mesa saia do visor (cerca de 4 segundos), permite também o uso de teclado digitador para chamada de números aleatórios e bloqueio/desbloqueio de mesas.

#### <span id="page-5-2"></span>**4. Operando o painel**

O painel pode ser operado pelos seguintes acessórios:

## <span id="page-5-3"></span>**4.1 Chamador WI**

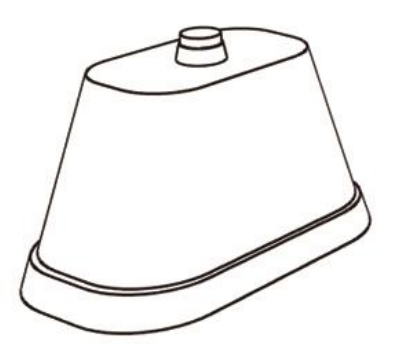

Utilizado para chamadas no painel, o chamador é o equipamento que fica sobre a mesa para que o cliente solicite o atendimento, o número do chamador deve ser escolhido no momento da configuração.

Com 1 clique o cliente chama o garçom. Após a mesa ser atendida, é possível apaga-la do visor pressionando o botão do chamador (cerca de 4 segundos) até que o número desapareça (aguarde toque sonoro).

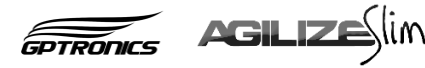

Para programá-lo no painel execute os passos a seguir:

- 1. Pressione o botão menu, o painel exibirá " $\mathcal{L}$   $\mathcal{L}$   $\mathcal{L}$ ";
- 2. Pressione o botão confirma, o painel exibirá " $CHH$ ";
- 3. Pressione o botão confirma, o painel exibirá  $"D'$ !";
- 4. Com cliques no botão menu escolha um número para o chamador que deseja programar, de 001 a 999, por exemplo: 5, dê um clique no botão confirma;
- 5. O painel exibirá: " $HPE$  /  $CHH$   $\Box$ 5", então basta apertar o chamador que deseja programar como 5, depois o painel exibirá automaticamente " $\overline{HPE}$  / $\overline{CHH}$   $\overline{DB}$ ", assim é possível programar rapidamente os chamadores em sequência;
- 6. Para sair da programação basta aguardar alguns segundos.

Um mesmo chamador pode ser reprogramado quantas vezes for necessário.

## <span id="page-6-0"></span>**4.2 Controle WI (vendido separadamente)**

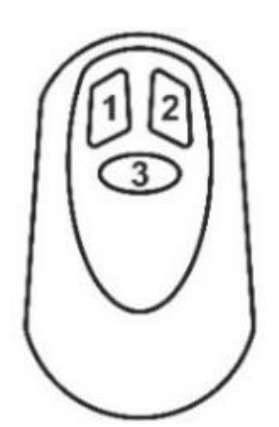

Utilizado como controle principal (para cancelamento de números no visor).

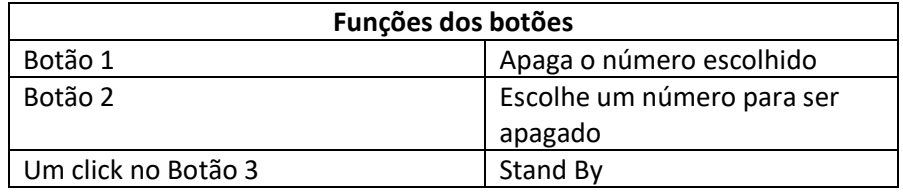

O controle principal é aquele que fica em posse do atendente, com ele é possível apagar do painel os números que já foram atendidos e colocar o painel em stand by.

Para programá-lo no painel execute os passos a seguir:

- 1. Pressione o botão menu, o painel exibirá " $\mathcal{L}$   $\mathcal{L}$   $\mathcal{L}$ ";
- 2. Pressione o botão confirma, o painel exibirá " $CHH$ ";
- 3. Pressione 2 vezes o botão menu, o painel exibirá  $P I''$ ;
- 4. Pressione o botão confirma, o painel exibirá " $HPE$   $LEF$ ", então basta pressionar um dos botões do controle para programá-lo, o painel exibirá " $\Delta$  $\tau$ A" confirmando a programação.

**Observação:** O painel sai automaticamente do menu após alguns segundos de inatividade.

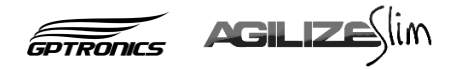

## <span id="page-7-0"></span>**4.3 Teclado digitador (vendido separadamente)**

Para envio de códigos alternados e bloqueio/desbloqueio de mesas.

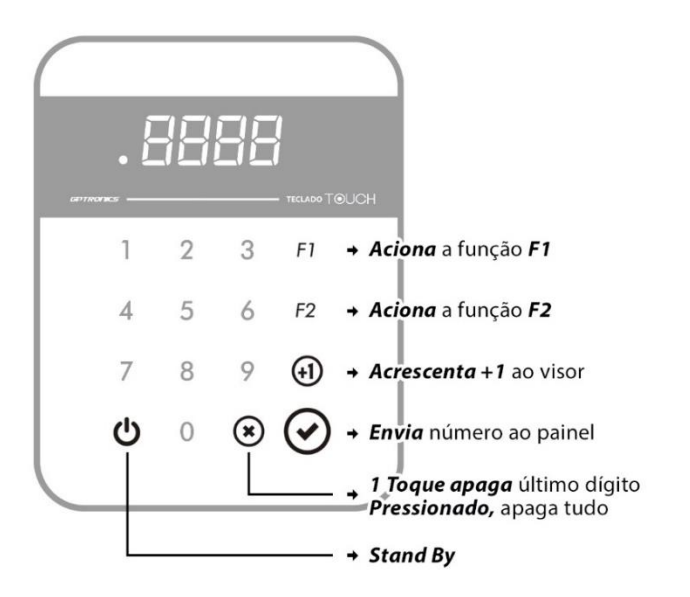

Imagem ilustrativa (pode variar de acordo com o modelo atual).

Com o teclado digitador é possível utilizar outros recursos do painel. Veja a seguir.

#### **Funções de bloqueio e desbloqueio de chamadores**

É possível bloquear os chamadores caso uma criança fique apertando a toda hora por exemplo. Para o bloqueio e desbloqueio utilize os códigos a seguir:

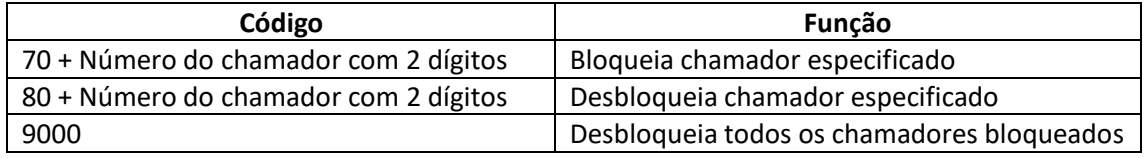

**Exemplo:** Para bloquear o chamador 5, digite **7005**, para desbloqueá-lo digite **8005**.

#### **Funções 1 e 2**

As teclas **F1** e **F2** do teclado têm as seguintes funções no painel:

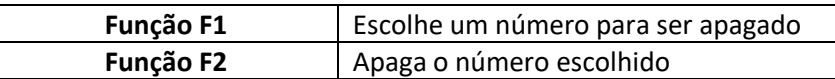

#### **Envio de número**

Com o teclado digitador é possível enviar para o painel qualquer número de 2 dígitos, basta digitá-lo no teclado e apertar a tecla ✓**.** Esses números podem ser códigos para comunicação interna, por exemplo.

Caso queira que o painel mostre o número, mas não memorize para exibir posteriormente digite **10 + o número que deseja chamar**, sempre com 2 dígitos, por exemplo, para chamar o número 25, digite **1025** e tecle ✓.

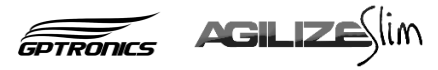

Para programar um teclado no painel execute os passos a seguir:

- 1. Pressione o botão menu, o painel exibirá " $\mathcal{L}E\mathcal{L}$ ";
- 2. Pressione o botão confirma, o painel exibirá " $CHH$ ";
- 3. Pressione o botão menu, o painel exibirá " $E\overline{E}$ ";
- 4. Pressione o botão confirma, o painel exibirá " $HPE$   $LEF$ ", então basta pressionar a tecla **F1** ou **F2** do teclado para programá-lo, o painel exibirá "GrA" confirmando a programação.

# <span id="page-8-0"></span>**5. Ajuste de Volume (menu** UOl**)**

Ao selecionar este menu, o painel entra na regulagem da altura do som do painel, com opção variável de volume que vai de 0 a 25. Para programar o volume execute os passos a seguir:

- 1. Pressione o botão menu, o painel exibira " $\mathcal{L}$   $\mathcal{L}$   $\mathcal{L}$ ":
- 2. Pressione o botão menu novamente, o painel exibira "UOL";
- 3. Pressione o botão confirma, o painel exibirá a edição do volume, altere com a tecla menu;
- 4. Pressione o botão confirma e pronto, o painel volta ao modo de operação com volume já ajustado.

## <span id="page-8-1"></span>**6. Escolher o tipo de toque sonoro**

É possível programar o tipo de toque sonoro do painel, para programar um toque siga os seguintes passos:

- 1. Dê três cliques no botão menu, o painel de exibirá " $5$ on";
- 2. Dê um clique no botão confirma, o painel exibirá  $'' \Box''$  (ou o número do toque atual) e começara a reproduzir o toque atual;
- 3. Com cliques no botão menu escolha o toque desejado, note que a cada clique no botão menu o painel reproduz o toque correspondente;
- 4. Depois de escolher o toque desejado basta dar um clique no botão confirma para programá-lo no atendimento escolhido.

**Atenção:** É possível ajustar o volume do painel através do menu (veja item: 5). Caso o toque esteja baixo ou não esteja audível, verifique o ajuste do volume.

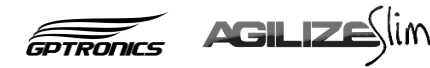

## <span id="page-9-0"></span>**7. Tempo de exibição do número no visor**

É possível ajustar quantas vezes que cada número aparece no visor, cada exibição leva em torno de 3 segundos, após exibir a quantidade de vezes selecionada o número deixa de ser exibido, por padrão de fábrica cada número é exibido por 32 vezes, o número também pode deixar de ser exibido pelo cancelamento do controle principal.

Para ajustar a quantidade de exibições siga os seguintes passos:

- 1. Dê cliques no botão menu até o painel exibir " $E F''$ :
- 2. Dê um clique no botão confirma, o painel mostrará quantas exibições deseja escolher " $\Box$ HE" (de 4 a 32 exibições);
- 3. Com cliques no botão menu escolha o ajuste desejado. É possível escolher também a opção  $'' - -''$ , onde o painel exibirá cada número chamado infinitas vezes até que seja feito o cancelamento pelo controle principal;
- 4. Dê um clique no botão confirma para confirmar a programação.

#### <span id="page-9-1"></span>**8. Reset do painel**

O reset restaura as configurações do painel e elimina todos os controles da memória do mesmo, para efetuar o reset siga os seguintes passos:

- 1. Dê cliques no botão menu até o painel exibir " $\Box$ PE";
- 2. Dê um clique no botão confirma, o painel exibirá  $"F\sqcup\sqcap"$ ;
- 3. Dê um clique no botão menu, o painel exibirá " $r5t$ ";
- 4. Dê um clique no botão confirma, o painel exibirá  $\overline{a}$   $\overline{a}$   $\overline{b}$ ;
- 5. Dê um clique no botão menu, o painel exibirá " $\frac{d}{dx}S''$ , dê um clique no botão confirma para confirmar o comando de reset do painel.

#### <span id="page-9-2"></span>**9. Mudar a função do painel**

O painel Agilize Slim 625 NGA pode funcionar com funções diferentes da função original de fábrica, sendo elas:

- **Garçom exibe várias**, código: **78F**, este modo é o padrão de fábrica onde o painel exibe até as 20 últimas mesas chamadas de 3 em 3 em seu visor, e apaga cada mesa automaticamente após 32 exibições, ou pode ser apagada pelo atendente com o controle principal ou com o próprio chamador (veja item 3).
- **Garçom exibe primeiras mesas**, código: **FCF**, neste modo o painel exibe apenas as 3 mesas que chamaram primeiro, e memoriza as outras mesas para atendimento posterior, a mesa deve ser cancelada pelo atendente com o controle principal ou com o próprio chamador (veja item 3) para que o painel exiba a próxima mesa a ser atendida.

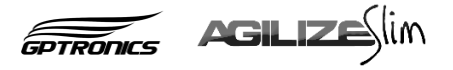

Para alterar a função do painel siga as seguintes instruções:

- 1. Dê cliques no botão menu até o painel exibir " $DPE$ ";
- 2. Dê um clique no botão confirma, o painel exibirá " $FLIn"$ ;
- 3. Dê um clique no botão confirma, o painel exibirá " $n\pi$ ";
- 4. Dê um clique no botão menu, o painel exibirá " $\frac{d}{dx}S''$ , dê um clique no botão confirma, o painel exibirá " $\Box$  $\Box$ ";
- 5. Utilize o botão menu para alterar e o botão confirma para confirmar os valores, coloque o código de acordo com a função desejada.
- 6. Após confirmar o último valor o painel exibirá  $'' - -''$ , confirmando a programação.

**Atenção:** Toda vez que for feita a mudança de função, acontece automaticamente um reset do painel, e todos os controles devem ser reconfigurados.

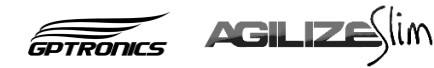

# Anotações:

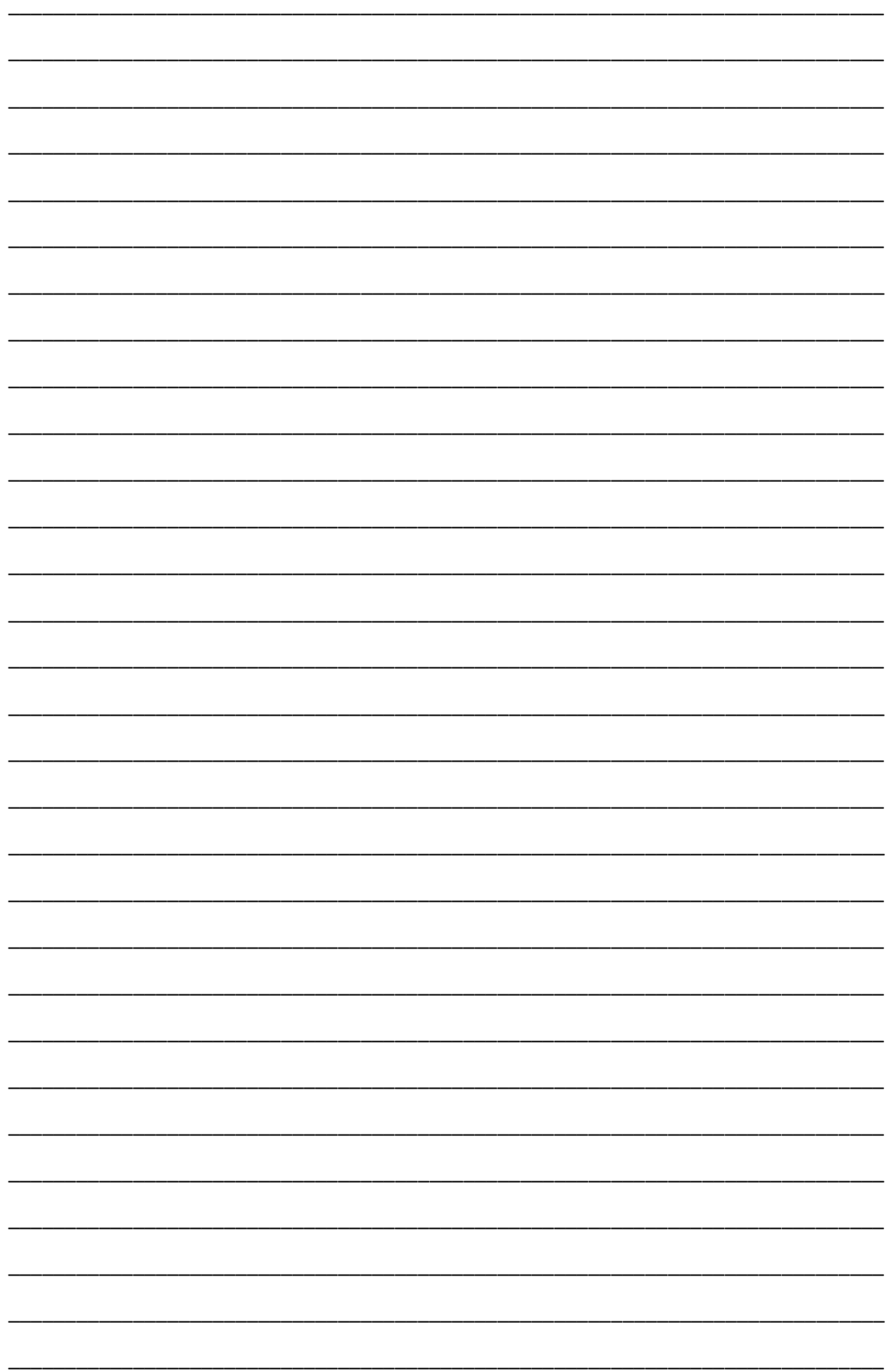

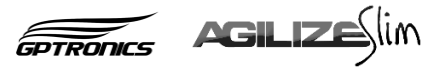

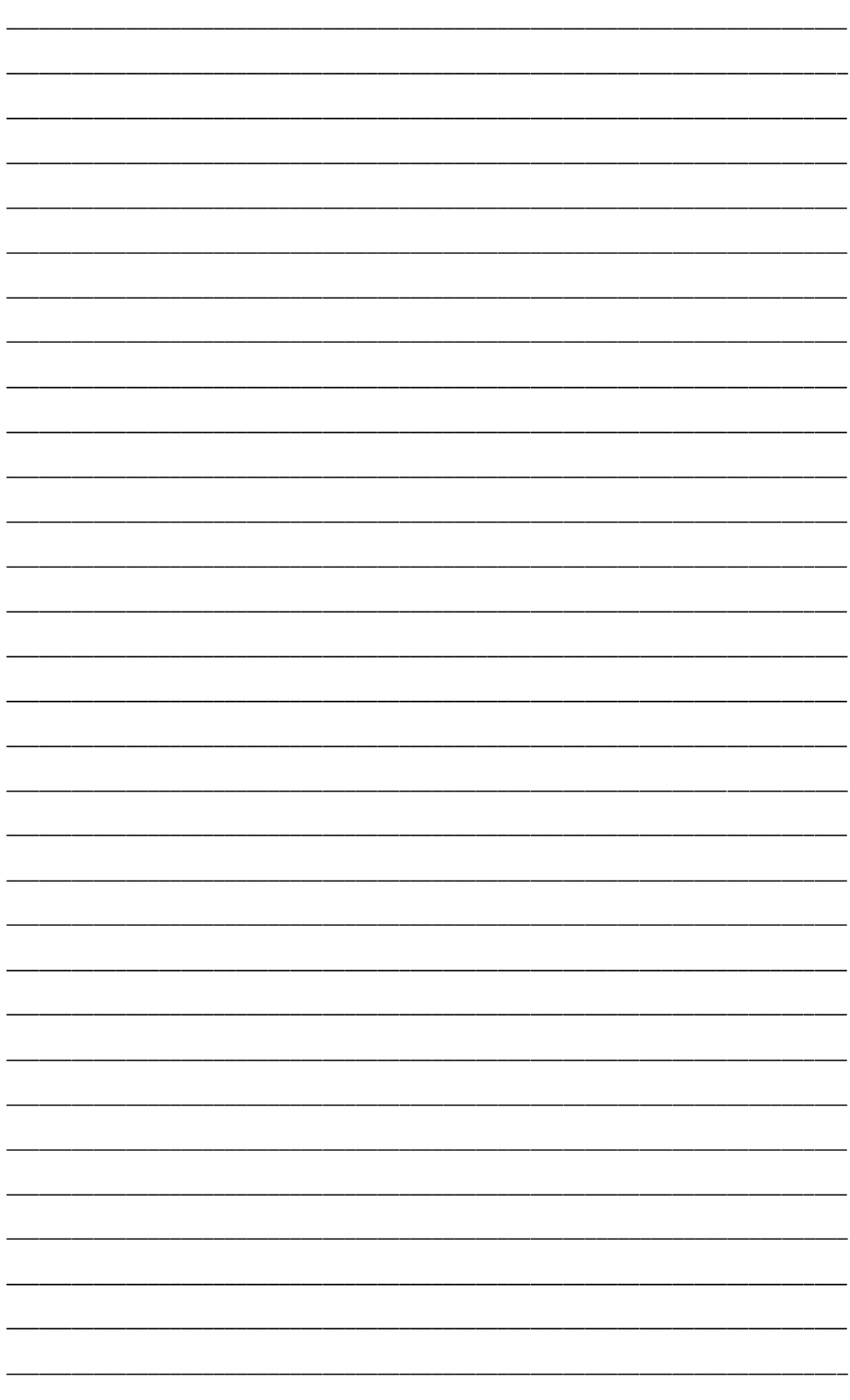

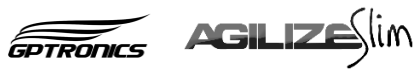

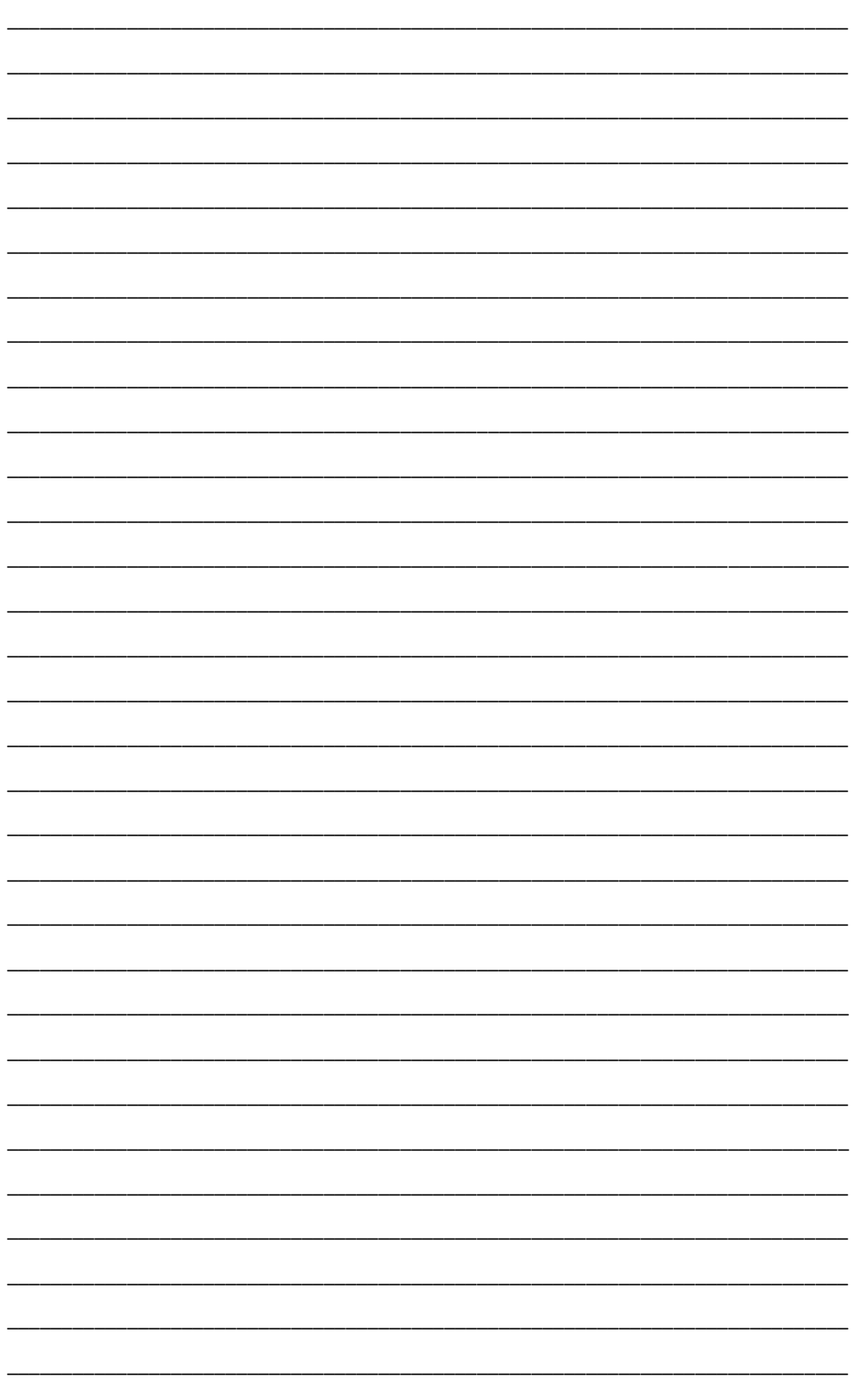

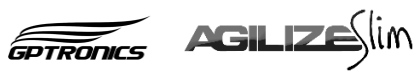

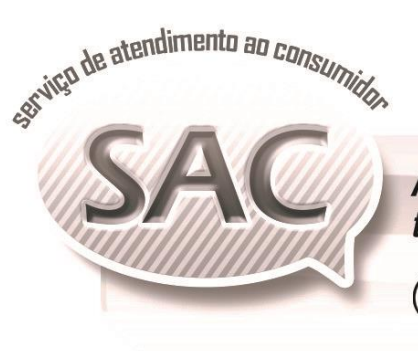

A GPTRONICS disponibiliza uma equipe altamente<br>treinada e qualificada para atender seus consumidores.

Horário de Atendimento:

8:00 as 17:30h Segunda à sexta-feira

 $\left(\widehat{C}\right)$  (18) 3441 0248  $\quad \blacksquare$  sac@gptronics.com.br

# www.gptronics.com.br

 $\sim$ . . SISTEMAS MICROCONTROLADOS